## 取扱説明書・追補版

## ファームウェアV1.30の新機能

ファームウェア V1.30より、ステレオミックスエクスポート機能を追加しました。

## ステレオミックスエクスポート機能

録音されたMAIN MIX L / Rバスの個別の録音ファイル (モノラルファイル) を1つのステレオファイルに変換することができます。 変換されたステレオファイルは、**"MUSIC"**フォルダー内に保存されます。

保存されるファイル名は、たとえばソング名が「181228\_0002」の場合、「181228\_0002\_2-MIX\_01.wav」というファイル名で保存されます。 変換されたファイルの大きさが2GBを超える場合は、末尾の数字が「02」、「03」… となり、複数のファイルが作成されます。

- **1.** MAINのファイルを変換したいソングをあらかじめロードして おきます。 ソングをロードする方法については、取扱説明書「第4章 ソ ングの管理」の「ソングをロードする」をご参照ください。
- **2.** レコーダーが停止中に MENU 画面を表示して、 STEREO MIX EXPORT 項目を選択します。

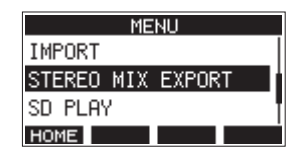

メニュー操作の方法については、取扱説明書「第2章 各部名 称と働き」の「メニュー操作の手順」をご参照ください。

**3. MULTI JOG**ダイヤルを押して、 STEREO MIX EXPORT 画面を表示 します。

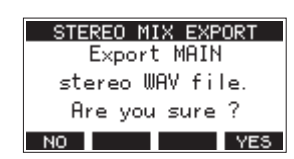

**4. F4** ボタンを押すと、変換が開始されます。

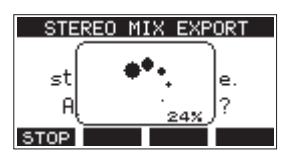

メモ

• 変換されたファイルがすでに存在する場合は、上書き確認のメッ セージが表示されます。

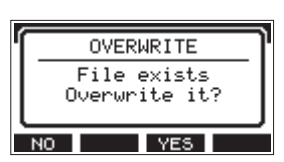

**F3** ボタンを押すと、すでにあるファイルを削除して変 換を開始します。操作の取り消し(アンドゥ)はできません。

· MAINのファイルが録音されていない場合は、変換することが できません。以下のメッセージが表示されます。

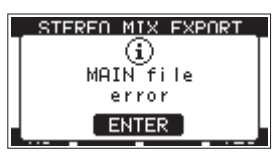

· 変換中にF1 **510P** ボタンを押すと、変換を中止します。中止す るまでに変換した部分は、ファイルとして残ります。

**5.** 変換が完了すると MENU 画面に戻ります。

## メモ

変換されたファイルは、本機のSD PLAYモードで再生するこ とができます。

SD PLAYモードの再生方法については、取扱説明書「第8章 各種設定および情報表示」の「SDカード内のWAVファイルを 再生する(SD PLAYモード)」をご参照ください。